# **Log management with Logstash and Elasticsearch**

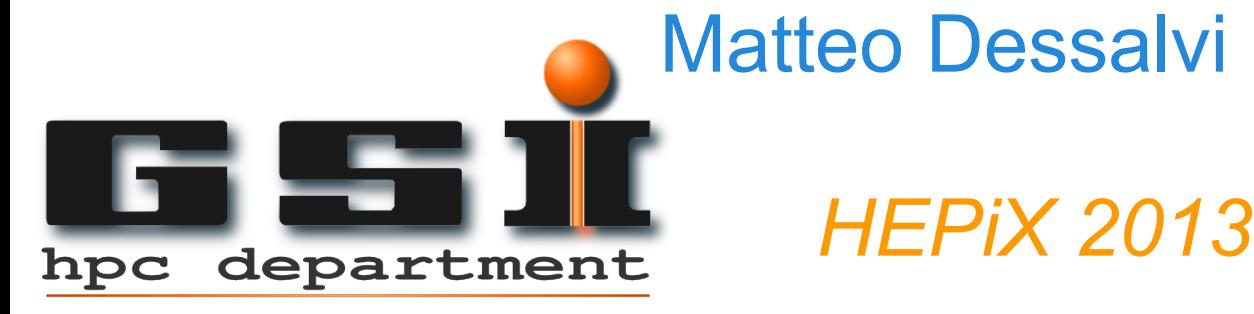

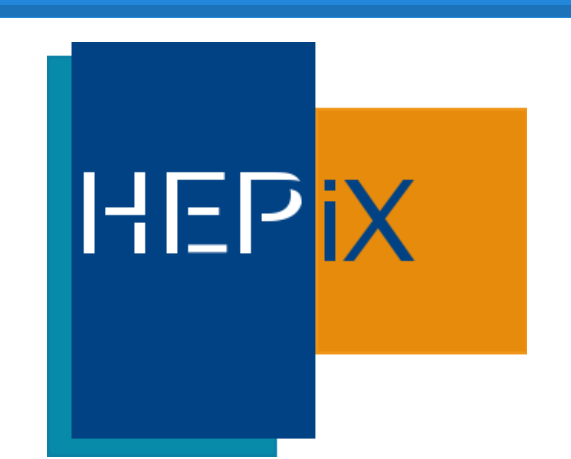

### **Outline**

- **Centralized logging.**
- Logstash: what you can do with it.
- Logstash + Redis + Elasticsearch.
- Grok filtering.
- Elasticsearch for indexing/searching the logs.
- Elasticsearch plugins and web interface.
- Pros and cons of this solution.
- References.

### **Centralized logging solutions**

Logs are usually collected throughout software agents (rsyslog / syslog-ng) in one central location (usually on a relational DB).

#### But:

- The only thing available is the history of the logs. It's difficult to extract other statistics.
- This configuration is not flexible: [r]syslog clients to [r] syslog server only.

#### **Loganalyzer web interface**

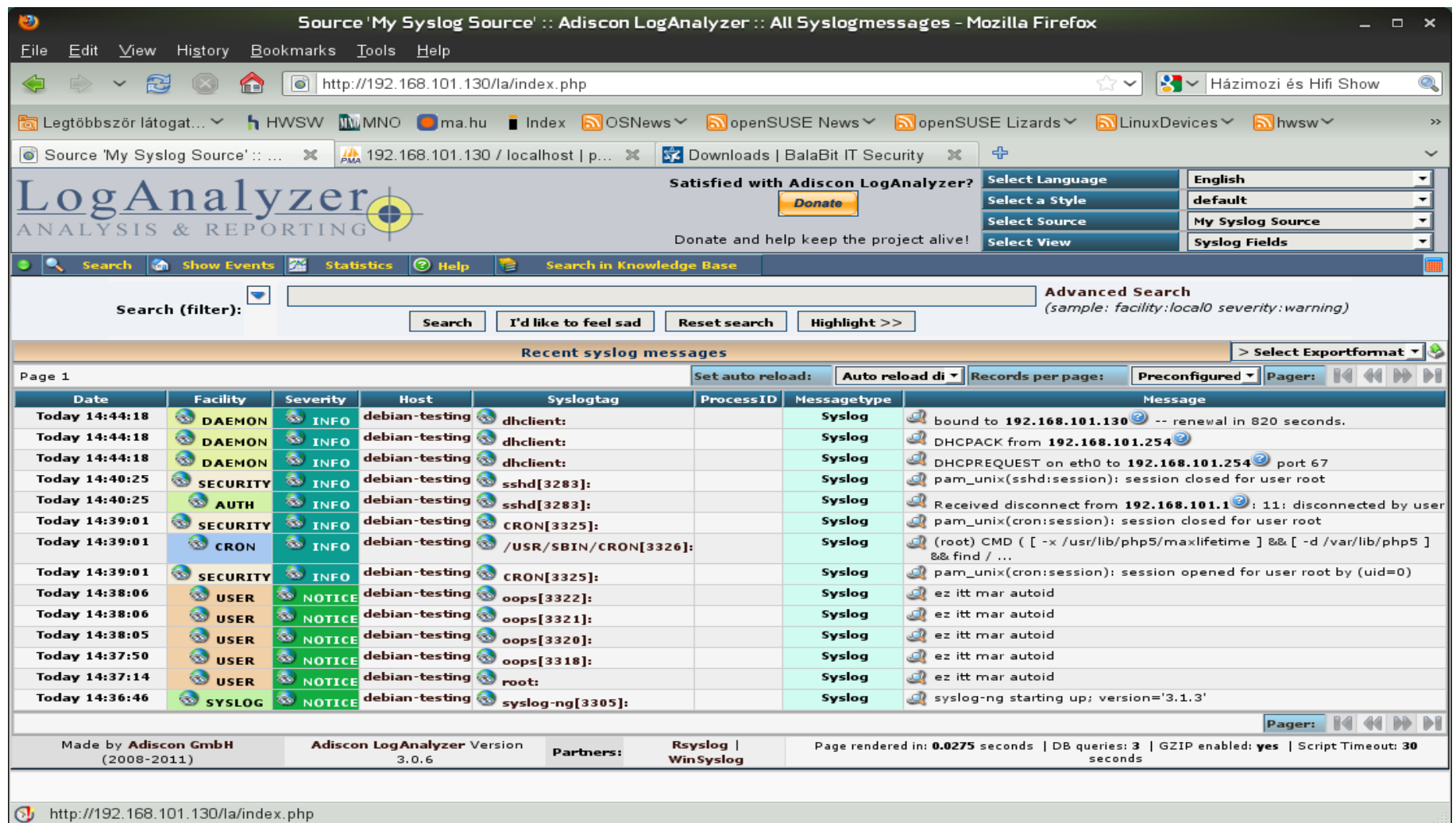

#### **What is Logstash?**

- Logstash is a tool for managing events and logs. You can use it to collect logs, parse them, and store them for later use.
- You can think of it as an event pipeline, divided in three parts: *inputs*, *outputs* and *filters*.
- It is written in *JRuby*, a Java implementation of Ruby.
- Easy to deploy: a single JAR file, it can be started directly from the cmd line (no Tomcat is needed).
- Depending on the configuration file a Logstash agent can act with different roles: *Shipper, Indexer, Broker, Searching/Storage, Web interface.*

#### **Logstash functions**

- *Shipper*: send the collected events to another Logstash instance or another software.
- *Broker and Indexer: receives and indexes the events.*
- **Search and Storage: searching and storing the events.**
- Web Interface: different options available: native one, based on Elasticsearch.

#### **Logstash architecture**

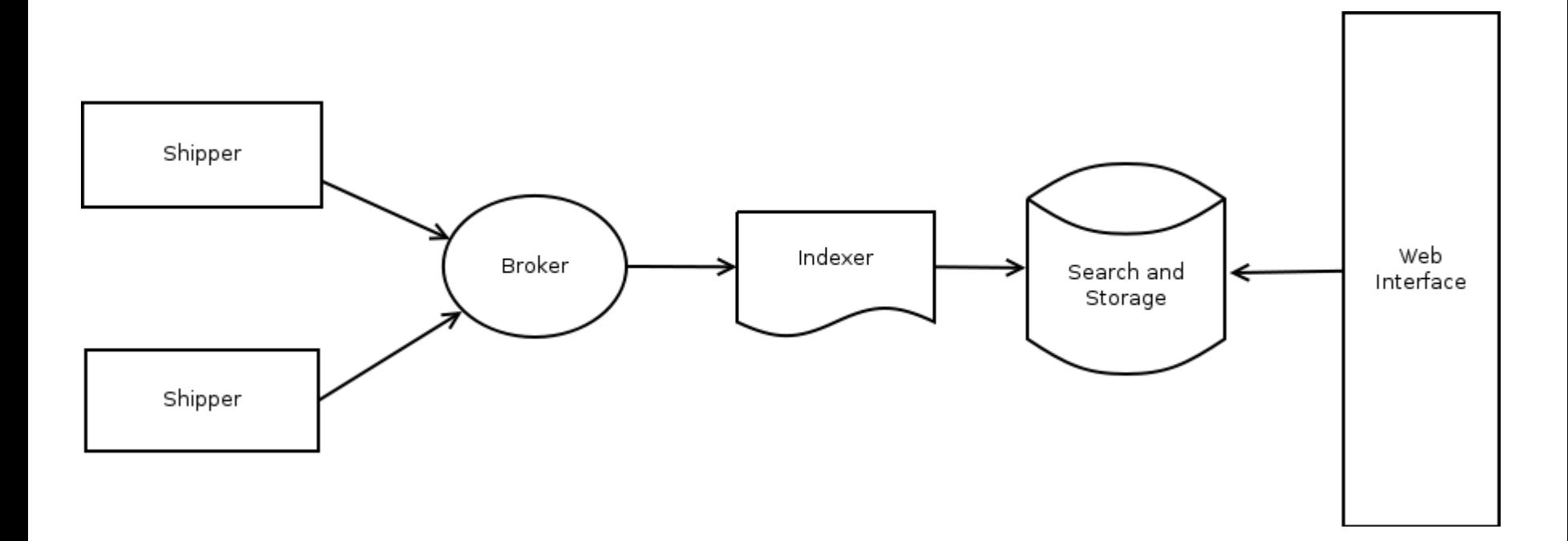

The system we are testing now is using Logstash only to ship and indexing the events. The *broker*, *search/storage* and *web interface* parts are replaced with other open source software.

#### **Logstash configuration**

The configuration file is mainly composed of two blocks, one called *input* and the other one called *output*. A third block, which is optional, is called *filter*.

- *Inputs:* how events gets into Logstash.
- *Filters:* how you can manipulate events in Logstash.
- Outputs: how you can output events from Logstash.

# **Logstash plugins**

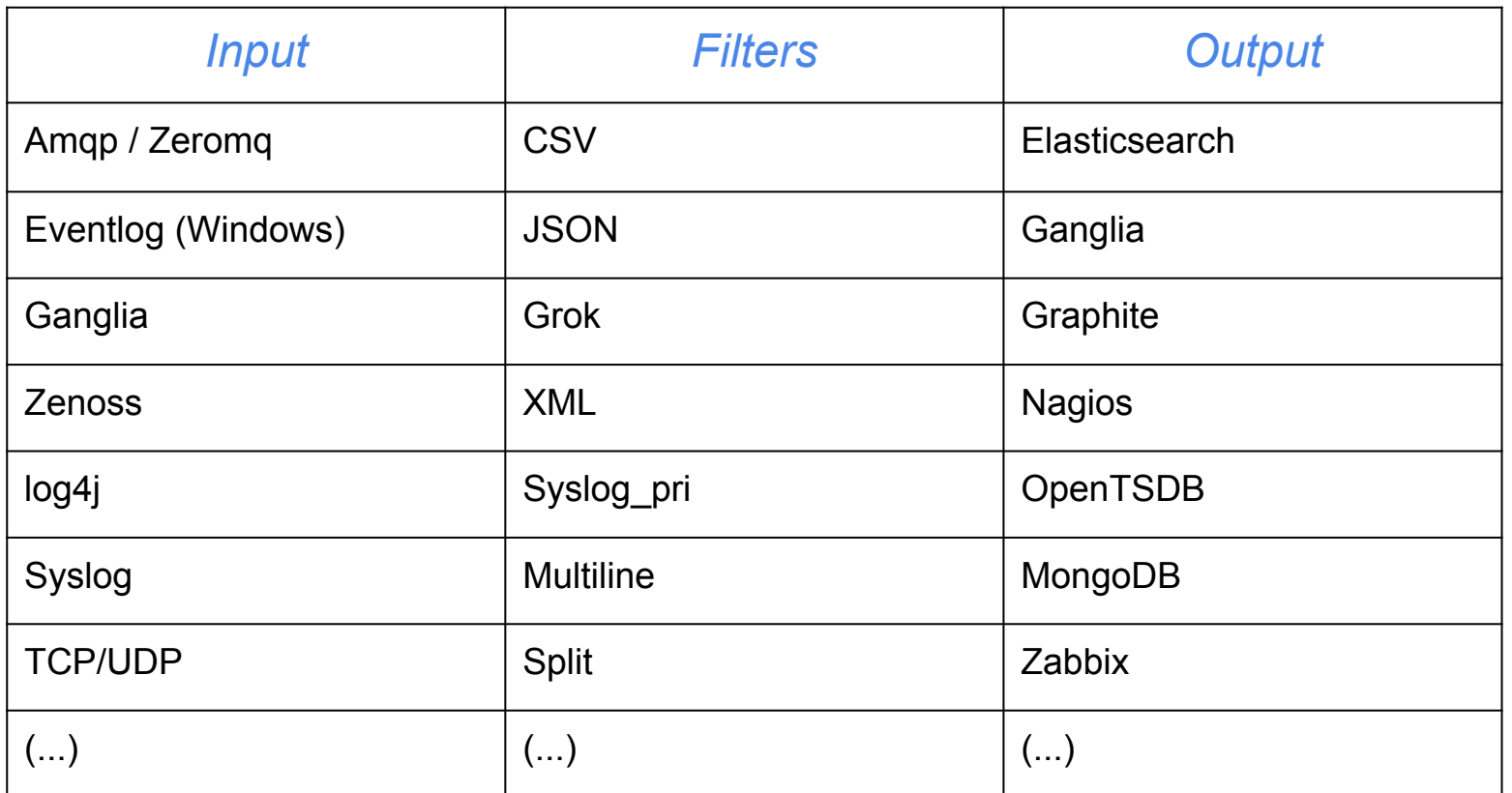

Complete list of plugins: <http://logstash.net/docs/latest/>

#### **A small example**

The most simple configuration file:

```
input { stdin 
         \{ type \Rightarrow "stdin-type"\} }
output {stdout 
         { debug \Rightarrow truedebug format \Rightarrow "json"}
 }
```
#### Start a Logstash instance like this:

```
java -jar logstash-1.1.9-monolithic.jar agent -f config.
file
```
After that you can start to type something on the terminal.

#### **Output in JSON format**

#### $\{$

}

```
 "@source":"stdin://localhost/",
```
- "@tags":[],
- "@fields":{},
- "@timestamp":"2013-04-08T08:07:08.282Z",
- "@source\_host":"localhost",
- "@source\_path":"/",
- "@message":"test",

```
 "@type":"stdin-type"
```
#### **Fields description**

*@source*: The source of the event which includes the plugin that generated it and the hostname that produced it.

*@tags*: An array of tags on the event.

*@fields*: A set of fields, for example "user": "james" for the event.

*@timestamp*: An ISO8601 timestamp.

*@source\_host*: The source host of the event.

*@source\_path*: The path, if any, of a source, for example /var/log/messages. *@message*: The event's message. In our case it is what we put into STDIN.

*@type*: The value of the type configuration option we set.

### **Logstash syslog plugin**

```
input { 
        syslog {
                   type => syslog
                   port => 5000
              }}
output { 
        elasticsearch { 
                         host \Rightarrow "10.1.1.18"
            }}
```
*Note*: the 'syslog' plugin status is <u>experimental</u>, which means it is essentially untested.

#### **Chef client run event**

{ "@source":"syslog", "@tags":[],"@fields":{}, "@timestamp":"2013-03-26T06:40:36.692Z", "@source\_host":"lxb009", "@source\_path":"/var/log/rsyslog.d/lxb007/messages", "@message":"Mar 26 07:40:35 lxb007 chef: [2013-03-26T07: 40:32+01:00] INFO: Starting Chef Run for lxb007.devops.test","@type":"linux-syslog"

}

#### **Some problems**

The previous configuration may be good to test the basic capabilities of Logstash and Elasticsearch but it has some drawbacks:

- Logstash buffering capabilities are quite low: as the number of the events to be processed keep increasing the internal buffer may be filled up quite easily.
- Too tight interaction between Logstash and Elasticsearch: it makes not possible to update one of the software without breaking the flow of the logs.

# **Log farm diagram**

To overcome the previous limitations we will split the roles of the various components using multiple instances of Logstash.

Servers / Workstations

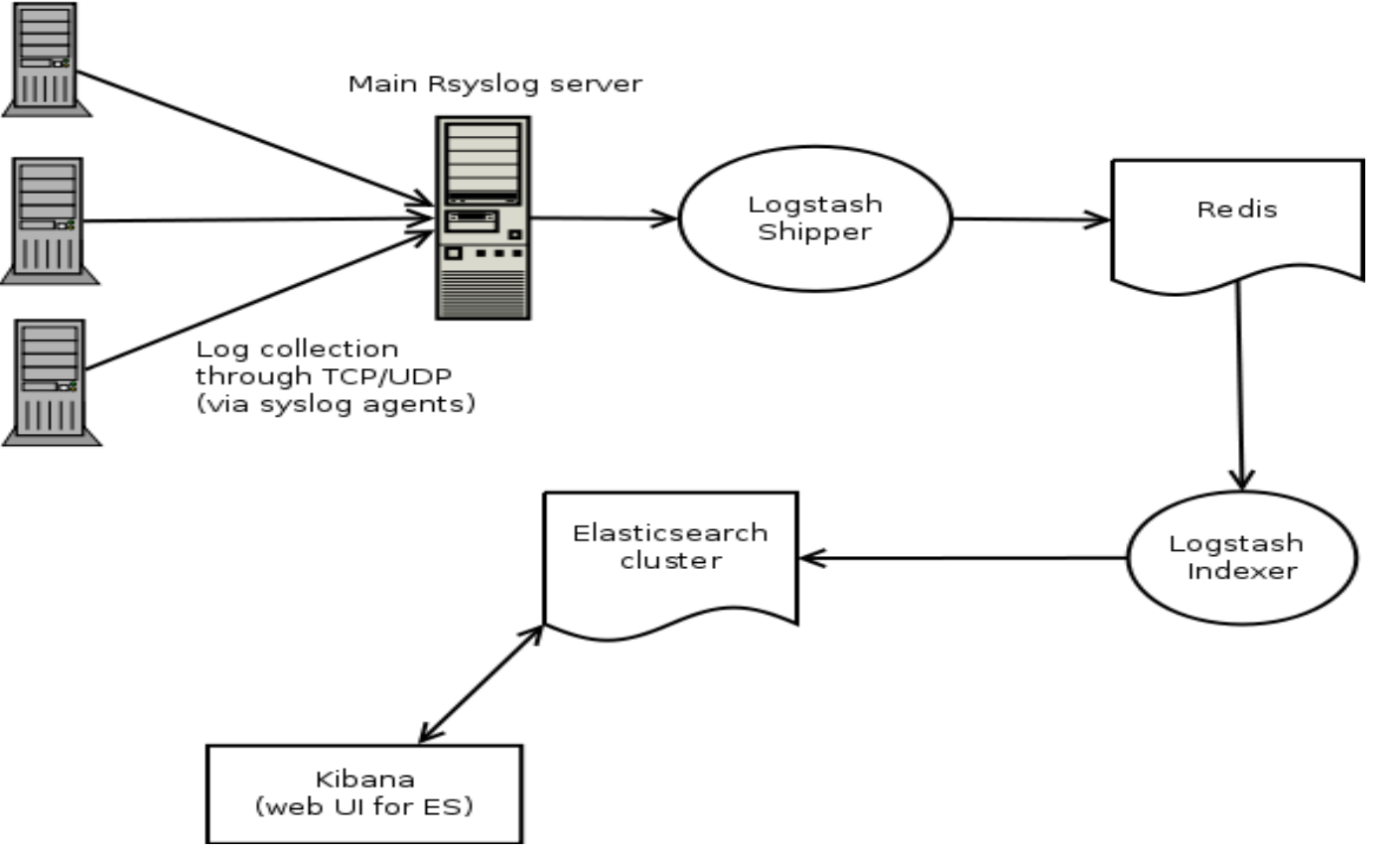

#### **Components description**

- **Logstash shipper:** this instance of Logstash will read the logs directly from the files saved on the central Rsyslog server.
- *Redis*: it act as a temporary broker.
- Logstash *indexer*: this instance will read the logs stored on Redis and it will redirect them directly to the Elasticsearch cluster.
- *Elasticsearch* will then index the logs and make it possible to run full text search on them.
- *Kibana*: it's a web interface for Logstash and Elasticsearch.

#### **Why are we using Redis?**

- Redis will give us an efficient system to buffering the logs collected through the shipper instance of Logstash.
- It will also makes easy to upgrade the Logstash indexing instances, without breaking the flow of the logs.

*Redis* is an in-memory persistent key-value store. Keys can contain *strings*, *hashes*, *lists*, *sets* and *sorted sets*.

# **Logstash shipping agent**

```
input {
    file {
       type => "linux-syslog"
      path \Rightarrow [ \sqrt{var/log}/\cdot 1og', \sqrt{var/log}/\cdot 1og/messages",
                    "/var/log/rsyslog.d/lxb*/*" ]
      exclude \Rightarrow [ "*.gz" ]
     }
}
output {
          stdout { debug => true debug format => "json"}
           redis { 
                     host \Rightarrow "127.0.0.1"
                     data type \Rightarrow "list"
                     key \Rightarrow "syslog"
 }
```
#### **Config file directives**

Input plugin:

@path: the path to the files that will be used use as an input.

@type: it populates the *type* of our event and it is used to help identify what events are .

@exclude: files excluded by Logstash.

Output plugin:

@host: where the Redis instance is located (default port is 6379). @data\_type: it specify the Redis data type to be used (*list*). @key: the name of the list.

The *stdout* config is useful only for debugging or during the test phase.

#### **Logstash indexer agent**

```
input {
   redis {
            host \Rightarrow "127.0.0.1"
             type => "redis-input"
            data type \Rightarrow "list"
            key \Rightarrow "syslog"
            format \Rightarrow "json event"
 }
}
output {
   elasticsearch { 
                      cluster \Rightarrow "\frac{1}{x}b009"
                      node name => "Logmaster"
                      host \Rightarrow "10.1.1.18"
 }
}
```
### **Config file directives**

Input plugin:

@host: the IP address of the running Redis instance.

@type: it populates the *type* of our event and it is used to help identify what kind of events the filter is managing.

@data type: depending on the value (list or channel) we will use different Redis operations on the data.

@key: the name of the Redis list or channel.

@format: the format of input data (plain, json, json\_event).

Output plugin:

@cluster: the name of the ES cluster (useful for discovery).

@node name: the node name ES will use when joining a cluster.

@host: the name/address of the host to use for ElasticSearch unicast discovery.

### **GROK: filtering the logs**

Using the *grok* filter you'll be able to parse arbitrary text and structure it.

Grok works by using combining text patterns into something that matches your logs.

A grok pattern is: '%{SYNTAX:SEMANTIC}'

- 'SYNTAX' is the name of the pattern that will match your text.
- 'SEMANTIC' is the identifier you give to the piece of text being matched.

Logstash is shipped with about 120 patterns by default.

# **Postfix log filtering**

```
filter {
   grok {
         type \Rightarrow "postfix"
        pattern => [ "{%SYSLOGBASE}" ]
        add tag \Rightarrow [ "postfix" ]
}
```
Based on the pattern already available in Logstash this filter will parse only logs from Postfix and it will just add the tag 'postfix' into it.

#### **Grok filtering for bounced emails**

grok {

}

```
patterns dir => "/etc/logstash/patterns"
```

```
\text{tags} \quad \Rightarrow \text{''postfix/bounce''}
```
pattern =>

```
 "%{TIMESTAMP_ISO8601} %{HOST}
```
%{SYSLOGPROG}: %{QUEUEID}: to=<%{EMAILADDRESS:to}>,

```
relay = \{RELAY\},
```

```
 delay=%{POSREAL:delay}, delays=%{DELAYS},
```

```
 dsn=%{DSN}, status=%{STATUS} %{GREEDYDATA:reason}"
```

```
add tag \Rightarrow "BOUNCED"
```

```
named captures only \Rightarrow true
```
#### **Get metrics from the logs**

Using the metrics plugin in Logstash you can extract useful numeric information. Using the generator plugin we will generate a stream a random event:

```
input {
   generator {
    type \Rightarrow "generated"
 }
}
```
The logs generated in this way will be catched by a proper grok filter and counted by the *metrics* plugin.

### **Grok and counting events**

```
filter {
  metrics {
   type => "generated"
   meter => "events"
   add_tag => "metric"
  }
}
output {
  stdout {
   # only emit events with the 'metric' tag
   tags => "metric"
   message => "rate: %{events.rate_1m}"
  }}
```
#### **A sample of the output**

#### The stream of the events are counted every minute:

- rate: %{events.rate 1m}
- rate: 0.0
- rate: 619.8
- rate: 714.1315996203243
- rate: 838.931746259273
- rate: 1243.784314492951

#### **Elasticsearch for indexing logs**

- Elasticsearch is a REST based, distributed search engine built on top of the Apache Lucene library.
- JSON + HTTP API built in support.
- Elasticsearch can scale horizontally: you can add more ES instances and they will be automatically added to the cluster.
- ElasticSearch is able to achieve fast search responses because, instead of searching the text directly, it searches an index.

#### **Elasticsearch terminology**

Node: an Elasticsearch instance.

Cluster: a set of nodes (it's called cluster even if there's only one ES instance).

Document: a JSON document stored in ES. It's like a row in a table of a relational DB.

Index: it consists of one or more Documents.

Shard: they contain the data from the index.

Replica shard: used to increase search performance and for fail-over.

### **A terminology comparison**

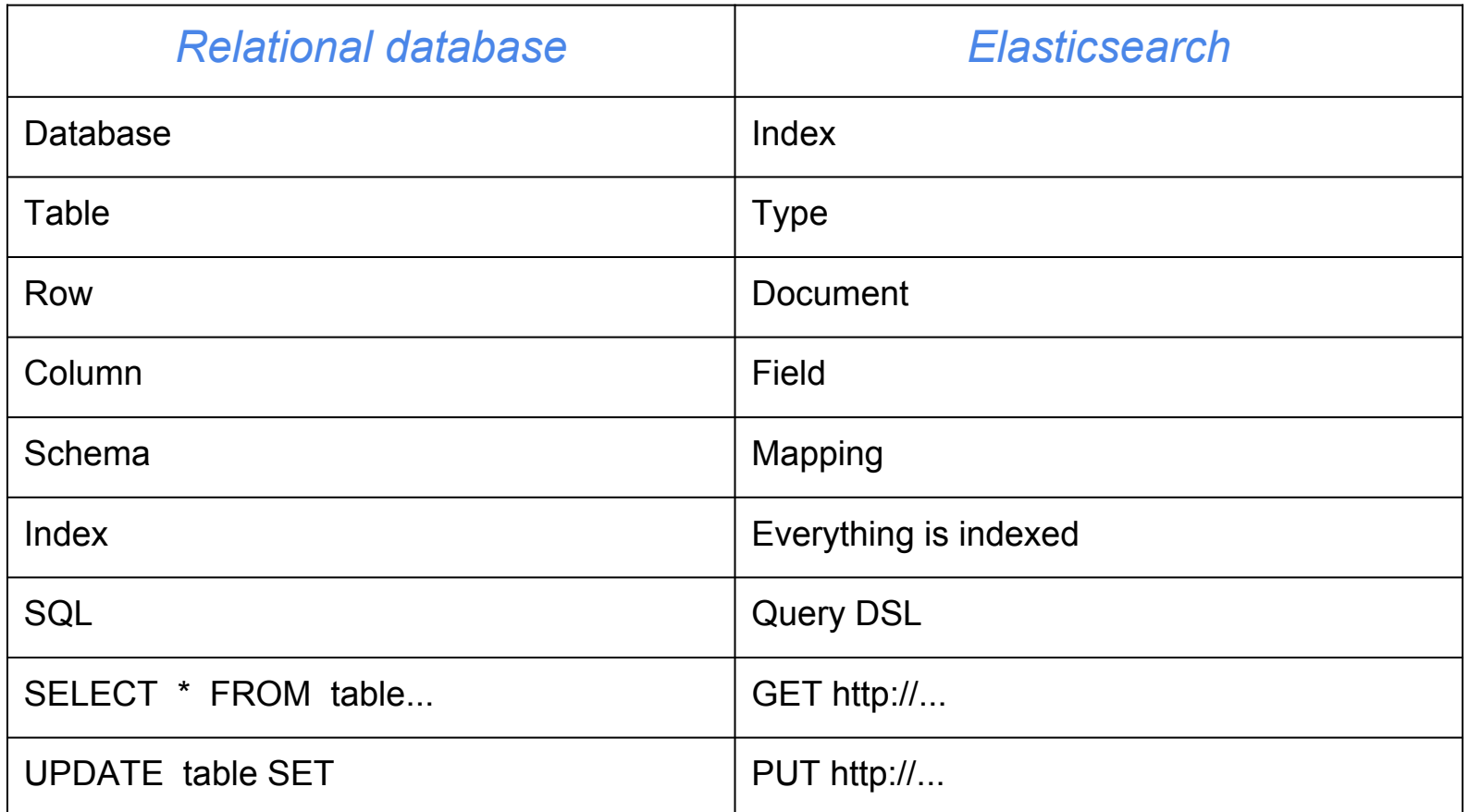

#### **Search through ES with the cmd line**

curl 'http://lxb009:9200/logstash-2013.03.26/ linux-syslog/\_search?q=lxb009&pretty=true'

#### Output: { " index" : "logstash-2013.03.26", " type" : "linux-syslog", " id" : "ySFmhBadQOaZME2A3VSZcw", " score" : 0.34786326, " source" : { "@source":"file://lxb009/var/log/rsyslog.d/lxb009/messages", "@tags":[],"@fields":{},"@timestamp":"2013-03-26T02:12:48.559  $Z$ ", "@source\_host":"lxb009","@source\_path":"/var/log/rsyslog. d/lxb009/messages", "@message":"Mar 26 03:12:47 lxb009 dhclient: bound to 10.1.1.18 -- renewal in 1460 seconds.", "@type":"linux-syslog" }

#### **Access ES through command line**

Using the es2unix tool it is possible to obtain various informations from the Elasticsearch cluster.

*es health* 23:37:58 lxb009 yellow 1 1 30 30 0 0 30

#### *es search*

1.0 logstash-2013.03.24 linux-syslog nDzGwOyMTSehKv-4lnuVcw 1.0 logstash-2013.03.24 linux-syslog OzUANuFpTaKKdzmHSMdGrw 1.0 logstash-2013.03.24 linux-syslog hifUg4O-THyo\_97nqN9M\_A  $(\ldots)$ Total: 3791

*You can also use the '-v' parameter to print the column headings.*

#### **Monitoring the Elasticsearch cluster**

#### Web view of the ES status through the paramedic plugin.

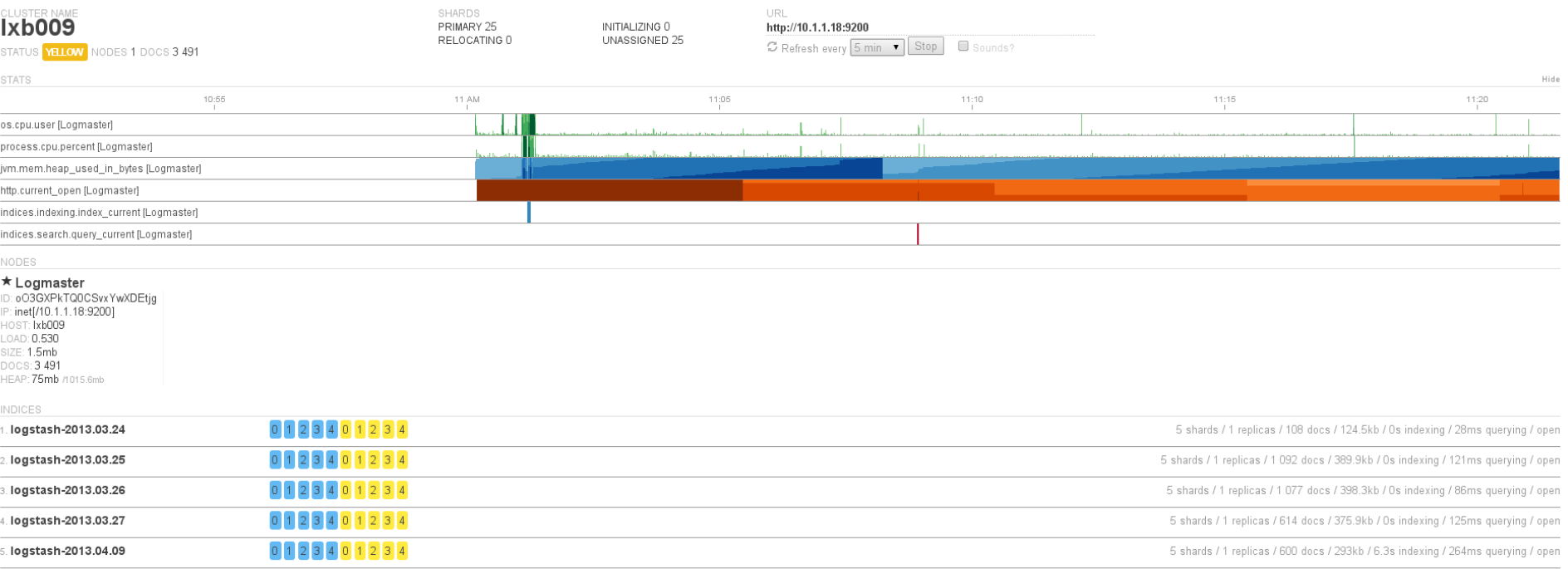

# **ES: status of the index using the head plugin**

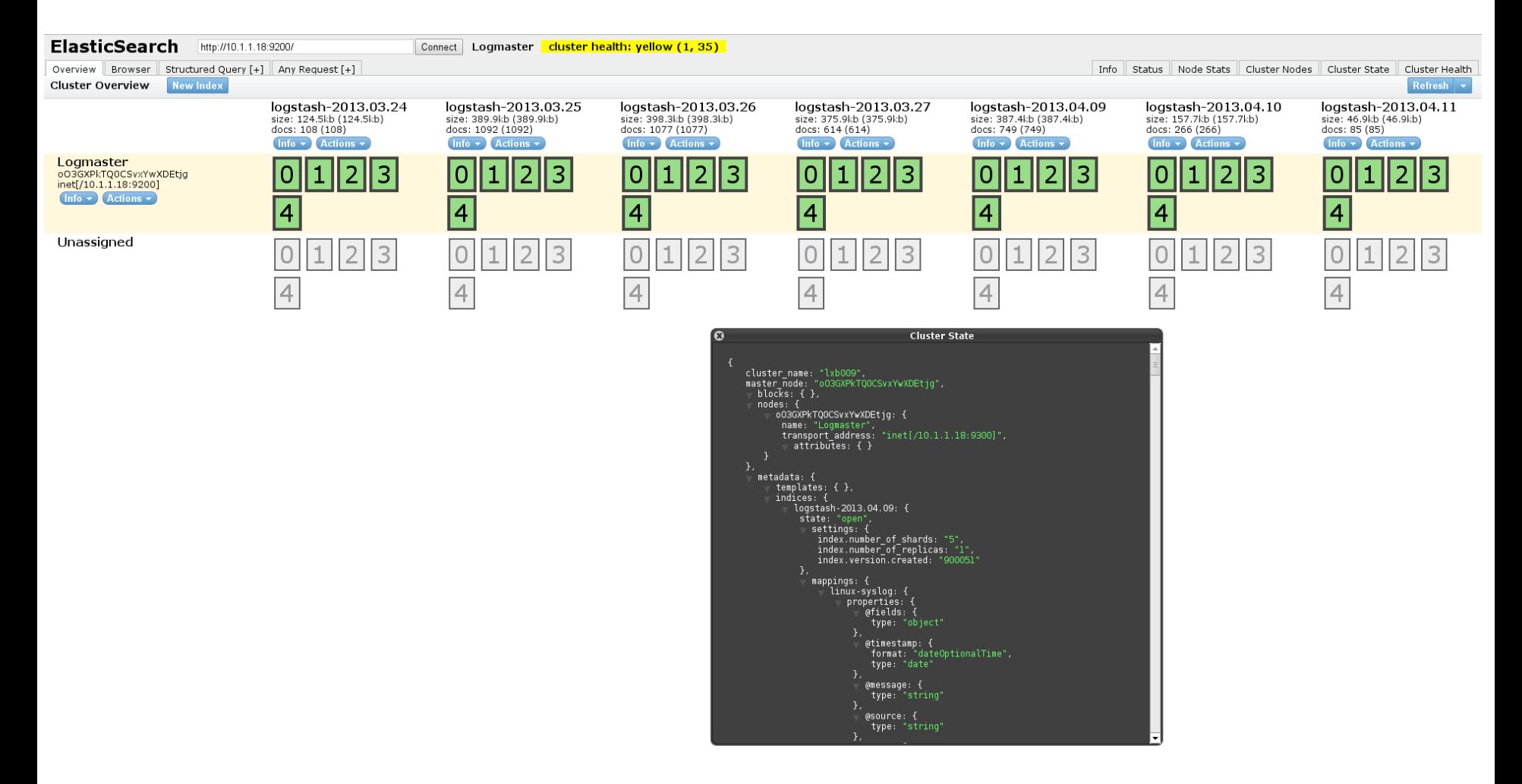

#### **Kibana dashboard**

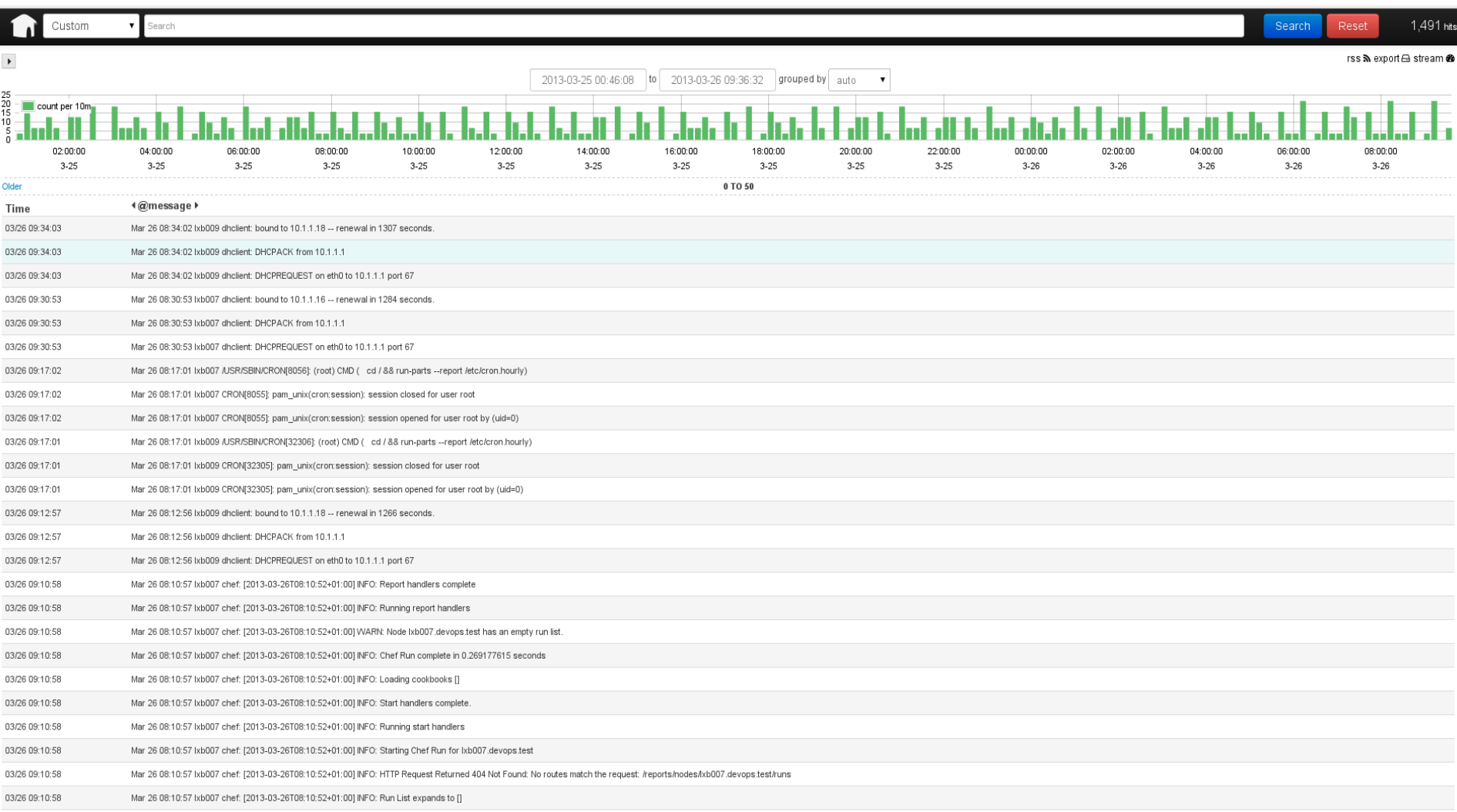

#### **Detailed view of a log entry**

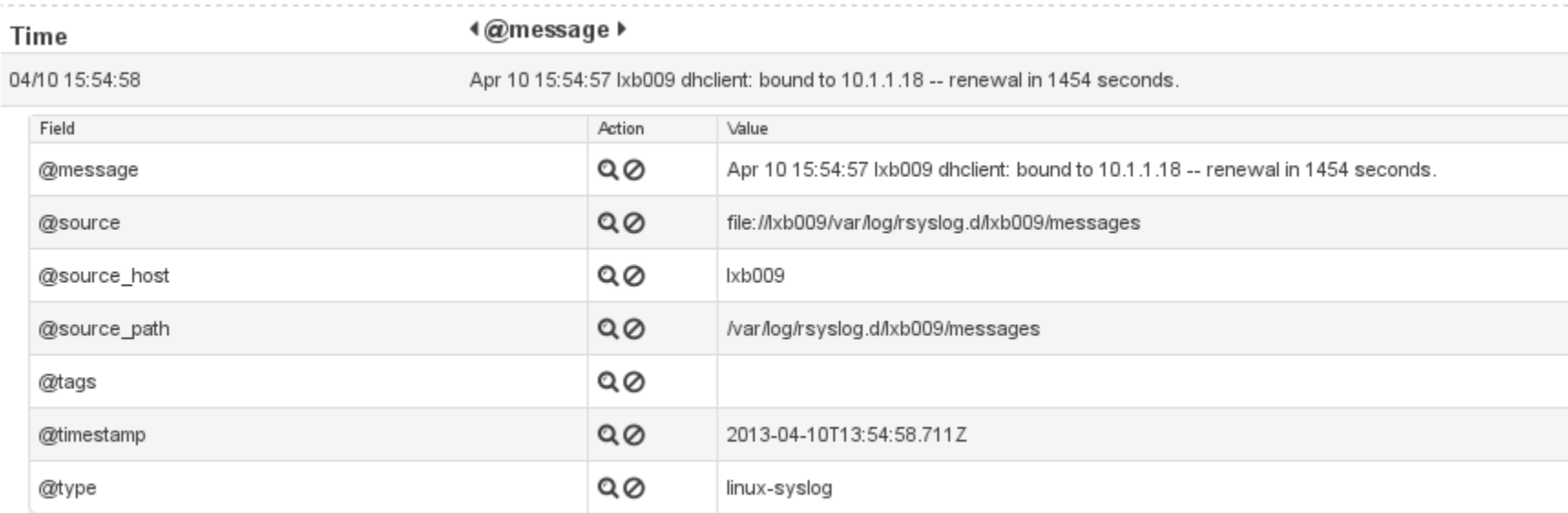

### **Kibana trends analysis**

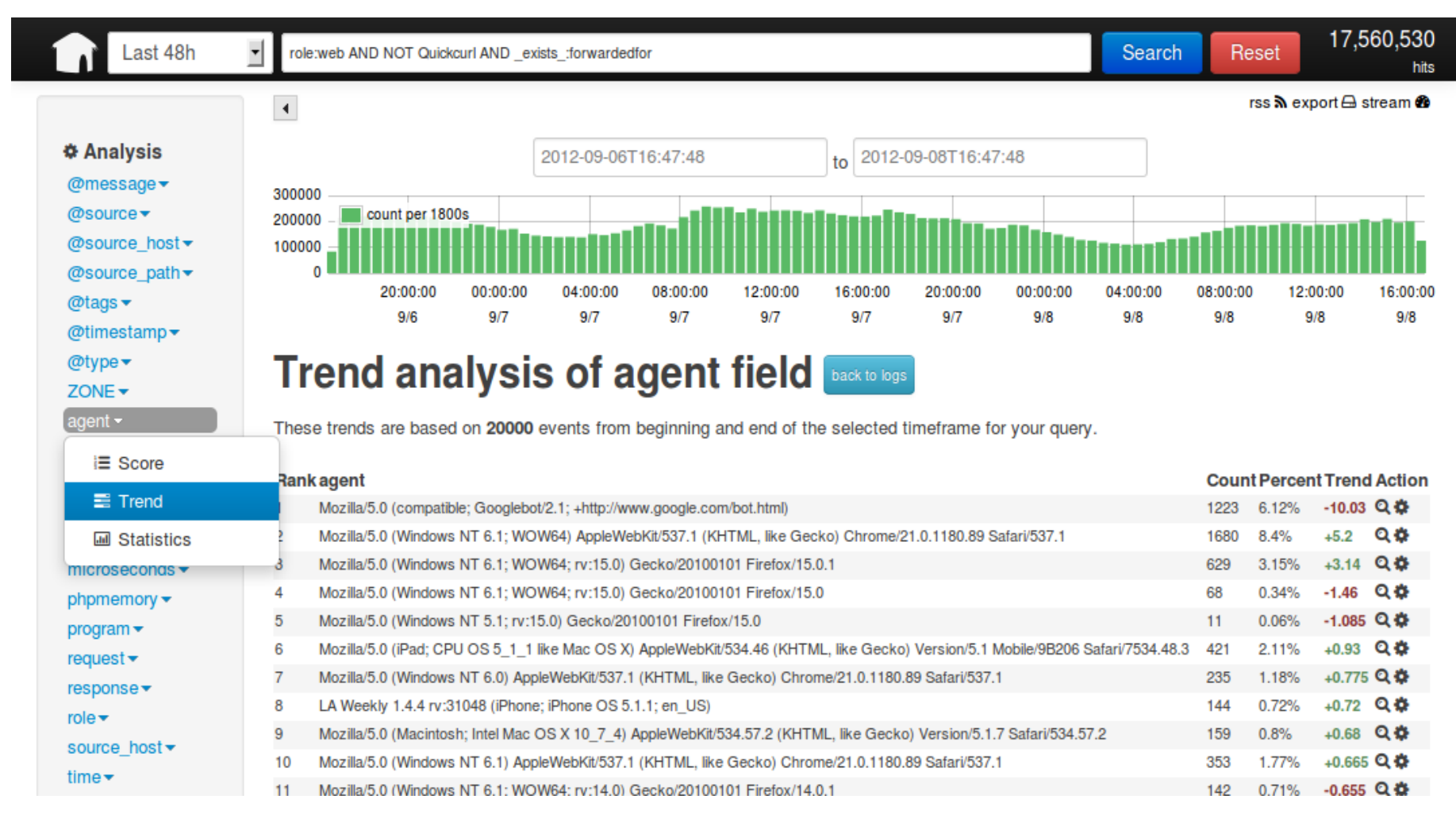

#### **Pros and Cons**

- Extreme flexible: with Logstash and ES you can collect and index logs/events coming from barely any kind of input sources.
- Grok filtering capabilities help to properly manage different kind of logs and change their structure according to your needs.
- Hardware demands: Logstash and Elasticsearch can be quite hungry in terms of RAM usage. JVM options needs to be properly tuned.
- No user access control: once Kibana is up and running there's no mechanism to control who is accessing the service.

#### **References**

<http://logstash.net> <http://www.elasticsearch.org> <http://redis.io/> A web interface for managing Redis instances: <https://github.com/steelThread/redmon>

Elasticsearch API consumable by the command line: <https://github.com/elasticsearch/es2unix>

[http://www.elasticsearch.org/tutorials/using-elasticsearch-for](http://www.elasticsearch.org/tutorials/using-elasticsearch-for-logs/)[logs/](http://www.elasticsearch.org/tutorials/using-elasticsearch-for-logs/)

<http://logstash.net/docs/1.1.9/tutorials/metrics-from-logs>

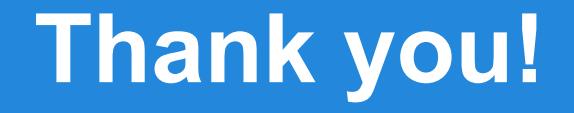

#### *Questions?*